Calcolatore on-line dei consumi energetici per impianti di illuminazione

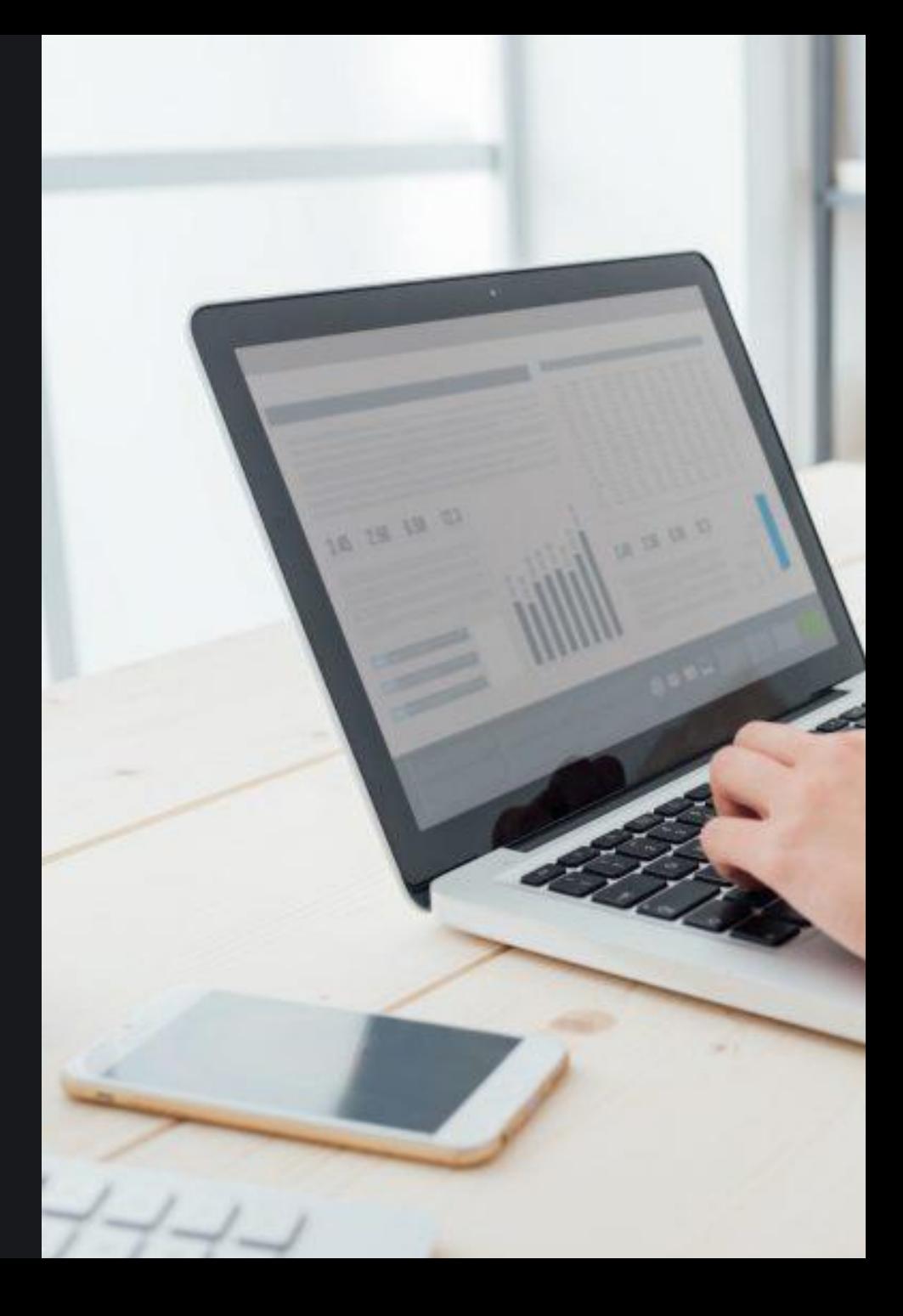

Manuale utente – Ver.1 07/03/2022

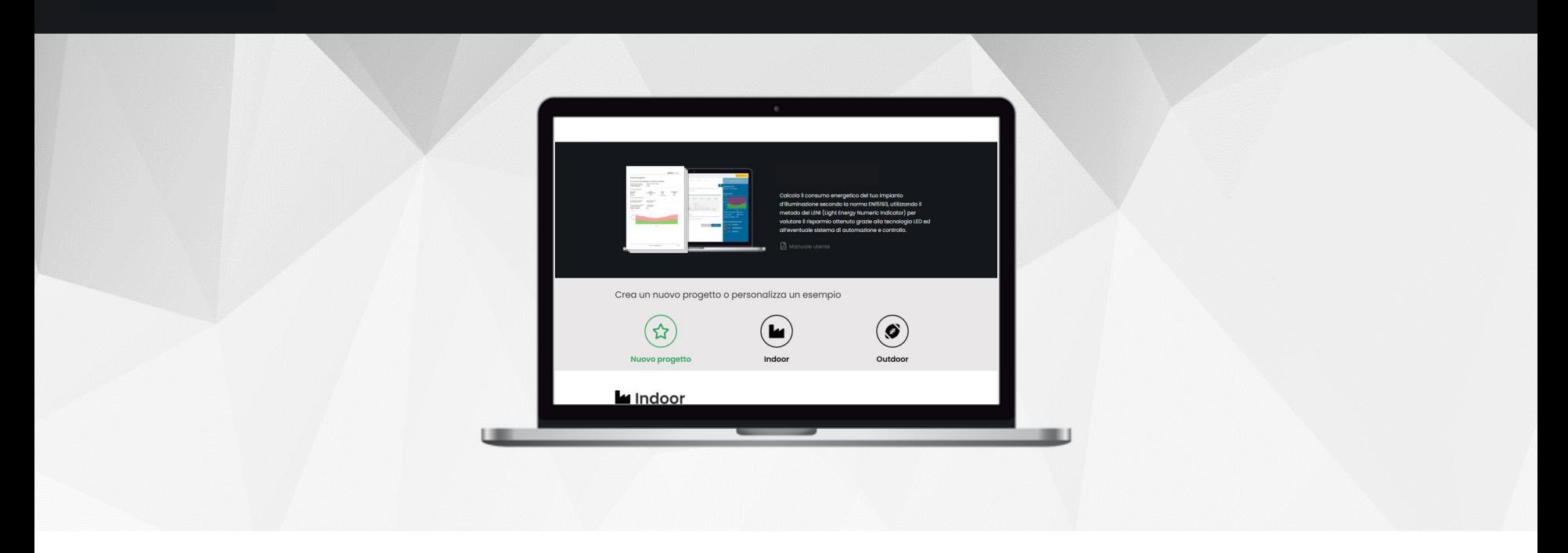

**Energy** è un'applicazione on-line tramite la quale puoi calcolare il consumo energetico di un impianto d'illuminazione secondo la norma EN15193, utilizzando il metodo del LENI (Light Energy Numeric Indicator) e valutare il risparmio ottenuto grazie ai sistemi di automazione e controllo.

Potrai generare la documentazione di progetto in formato PDF e verificare se l'impianto è conforme alla norma EN15232.

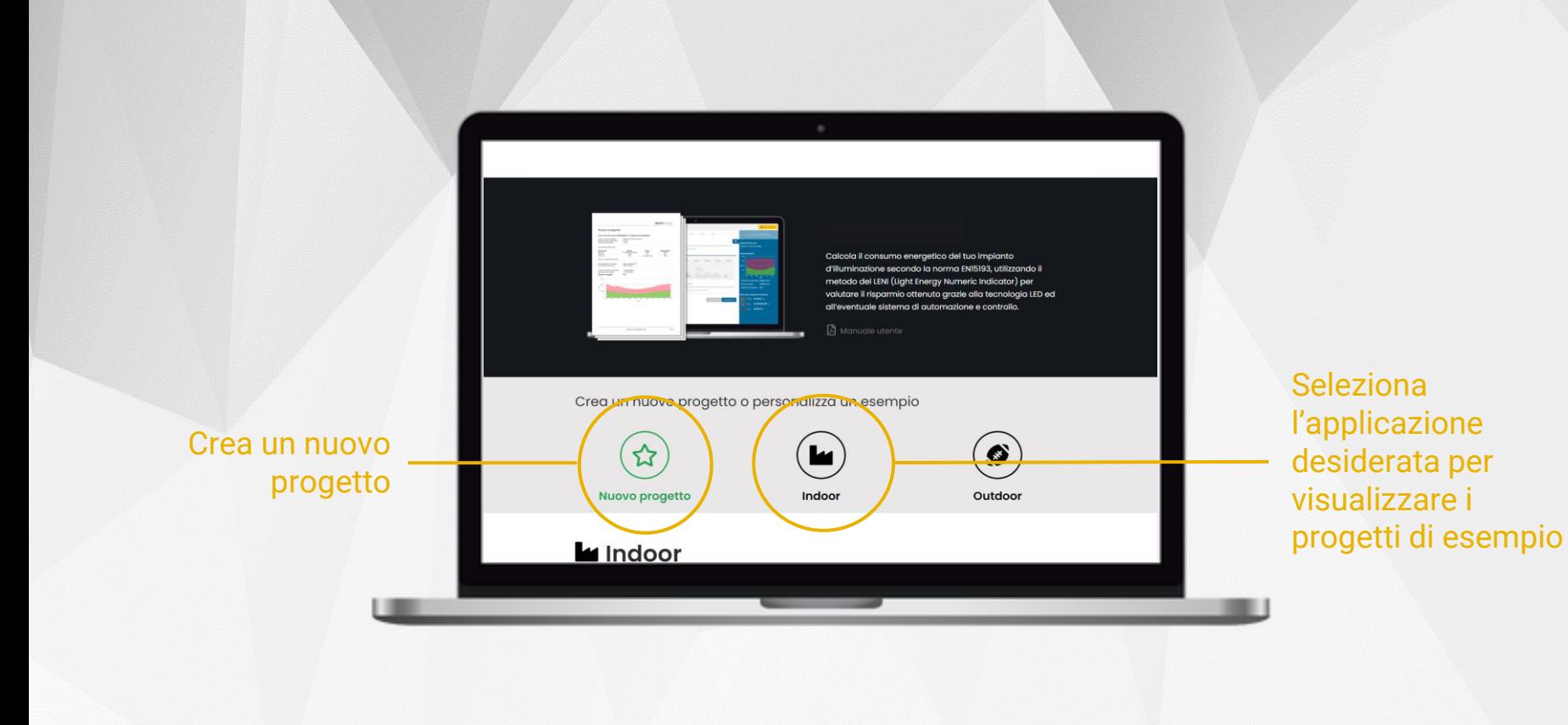

Nella pagina iniziale di **Energy** puoi scegliere se calcolare il consumo di un progetto completamente nuovo oppure visionare ed eventualmente personalizzare uno degli esempi disponibili, suddivisi nelle tipologie di applicazioni *Indoor* ed *Outdoor*.

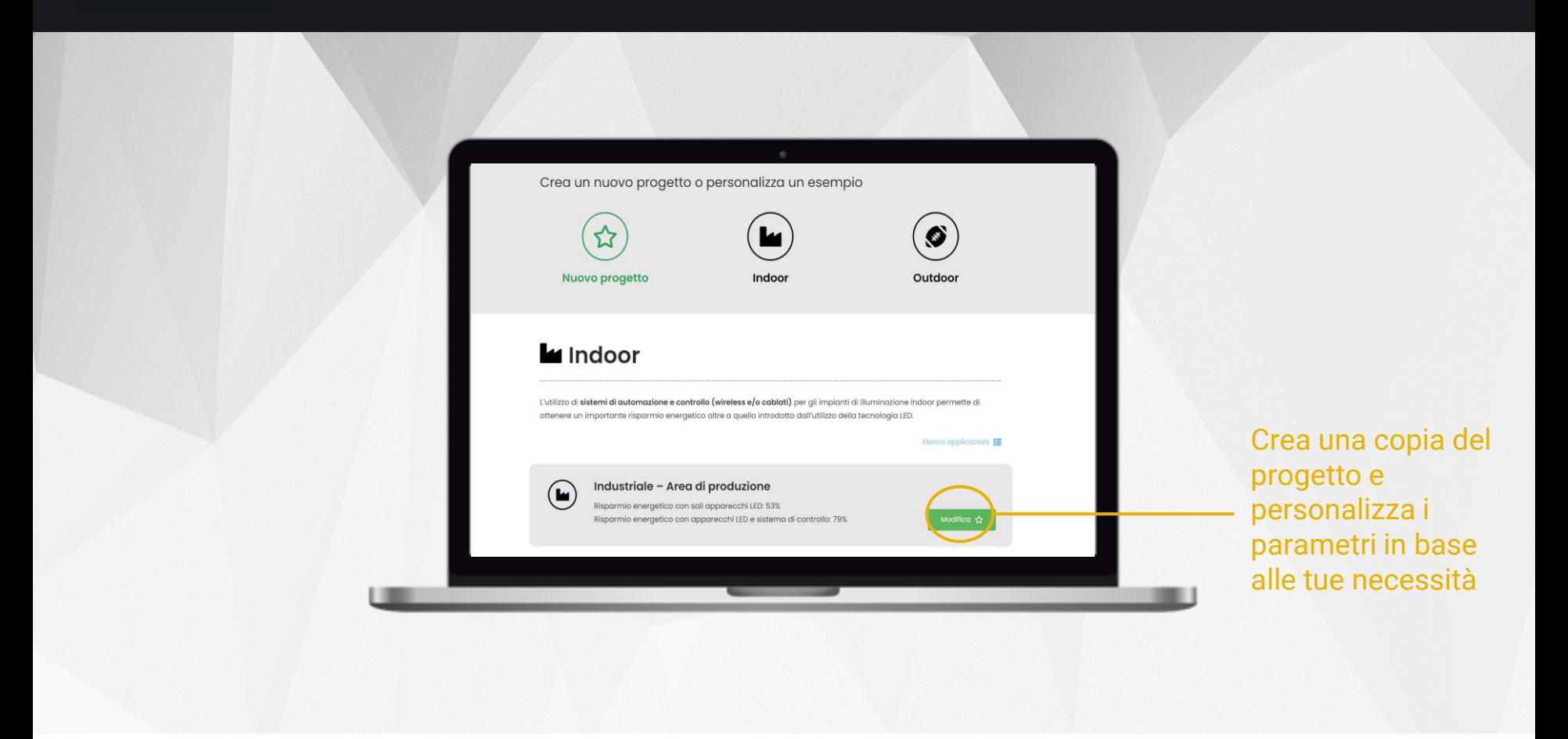

Puoi visualizzare il progetto di esempio e, se di tuo interesse, puoi copiarlo e personalizzarlo modificando i parametri a tuo piacimento.

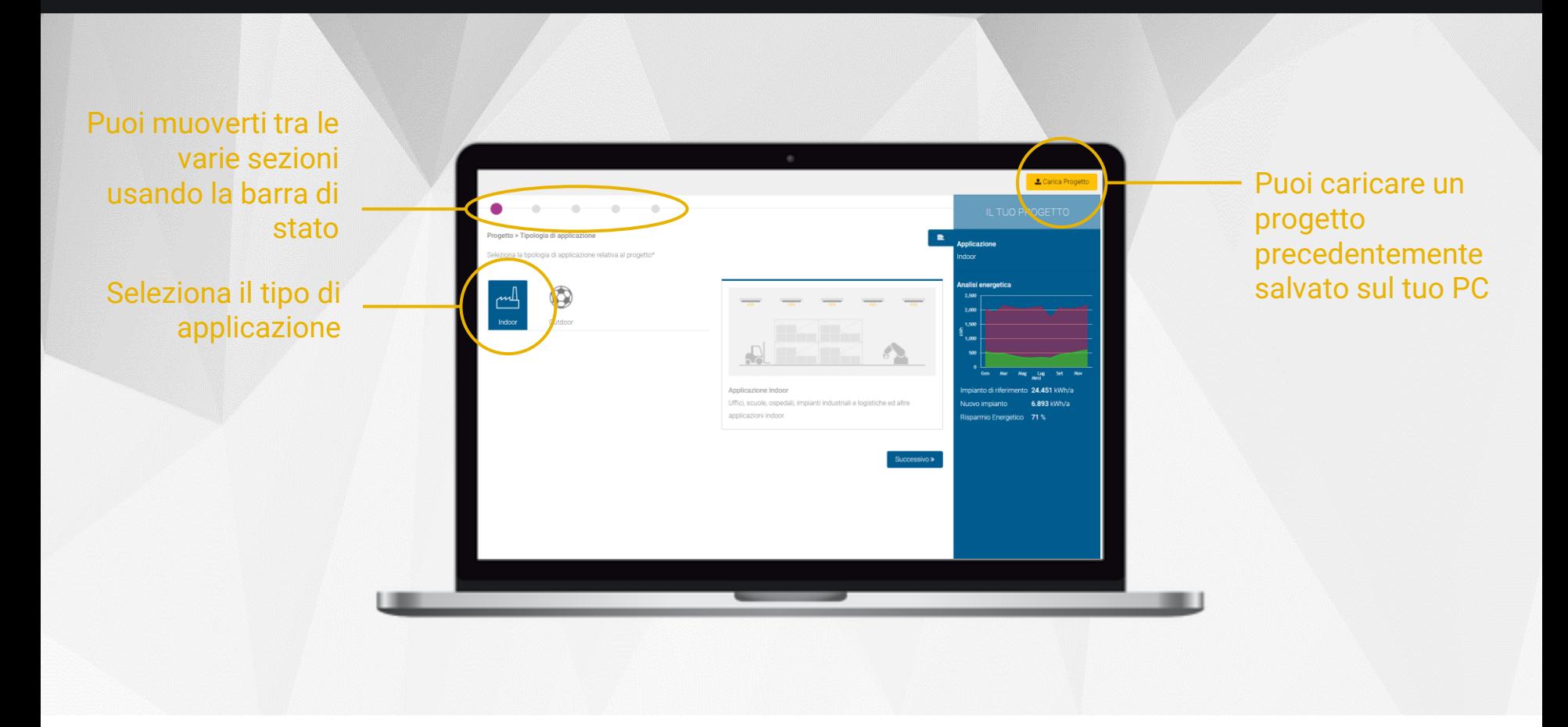

L'applicazione è stata ottimizzata per l'utilizzo tramite PC/Notebook: **si sconsiglia quindi di accedervi tramite smartphone o tablet**.

Se stai modificando un progetto di esempio oppure hai caricato un progetto precedentemente salvato, tutte le sezioni saranno già state compilate con i dati del progetto. Se invece si tratta di un nuovo progetto dovrai seguire la procedura guidata ed inserire tutti i parametri.

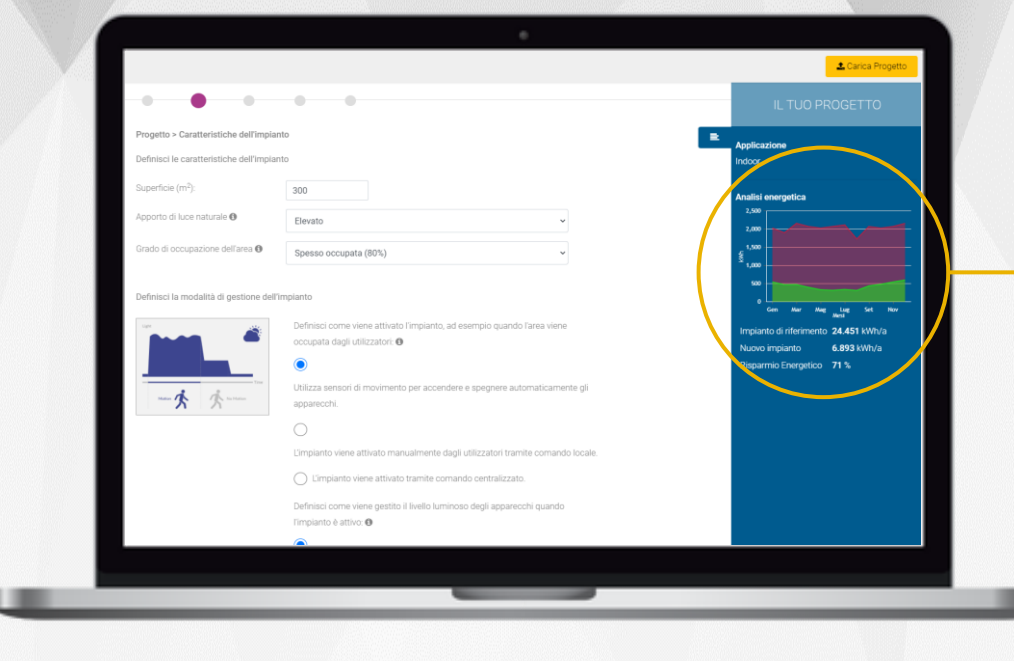

Puoi visualizzare rapidamente i consumi, il risparmio energetico e confrontare l'impianto di riferimento con quello nuovo

E' opportuno definire le caratteristiche dell'impianto e la modalità di gestione. Successivamente è necessario inserire determinati parametri quali ad esempio il grado di occupazione dell'area e calcolare le ore di esercizio annuali secondo l'area geografica di riferimento e i periodi di inattività dell'impianto.

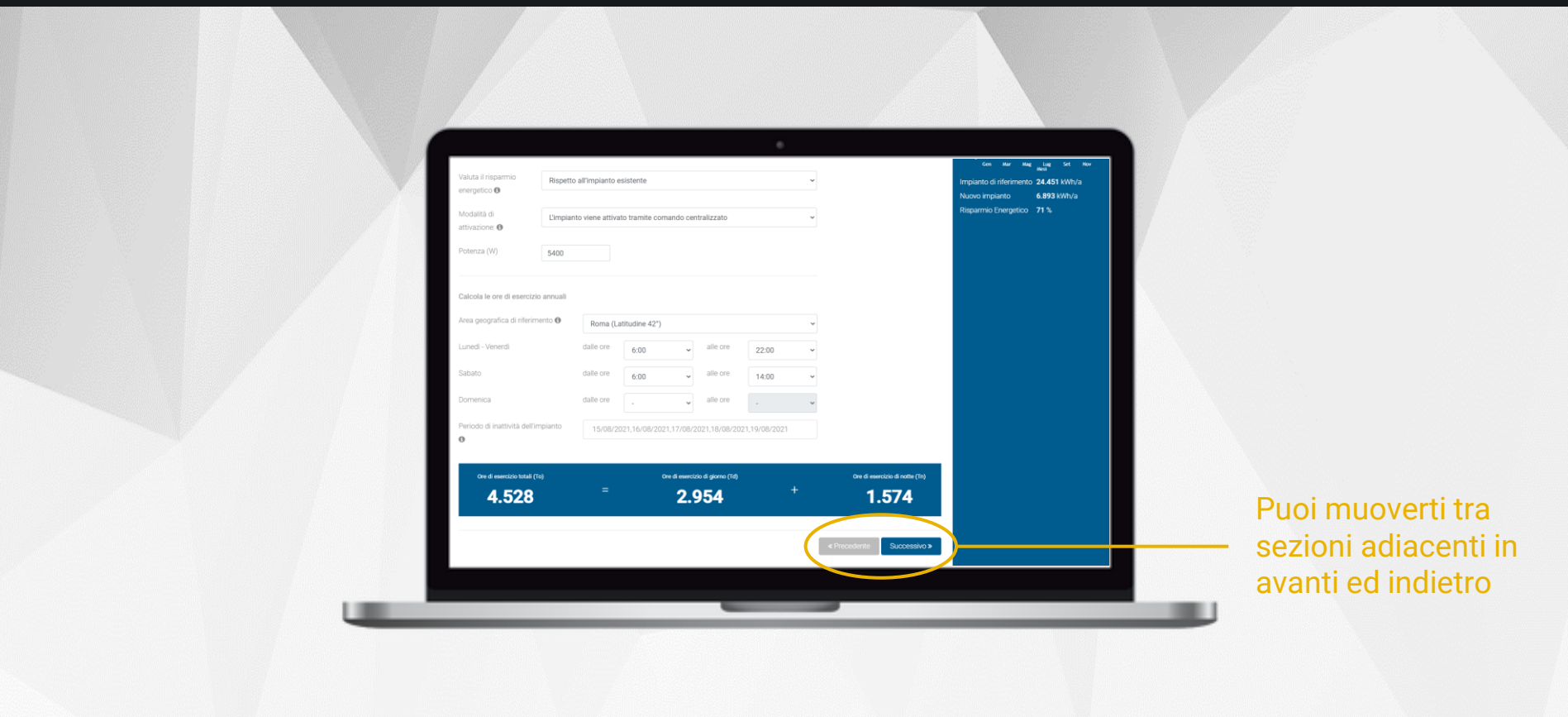

Se stai modificando un progetto in cui tutte le sezioni sono già state compilate allora puoi usare la barra di stato per spostarti velocemente all'interno di esse. **Attenzione**: ricordati che le modifiche apportate ad una sezione vengono salvate solo quando premi il tasto *Successivo>>*.

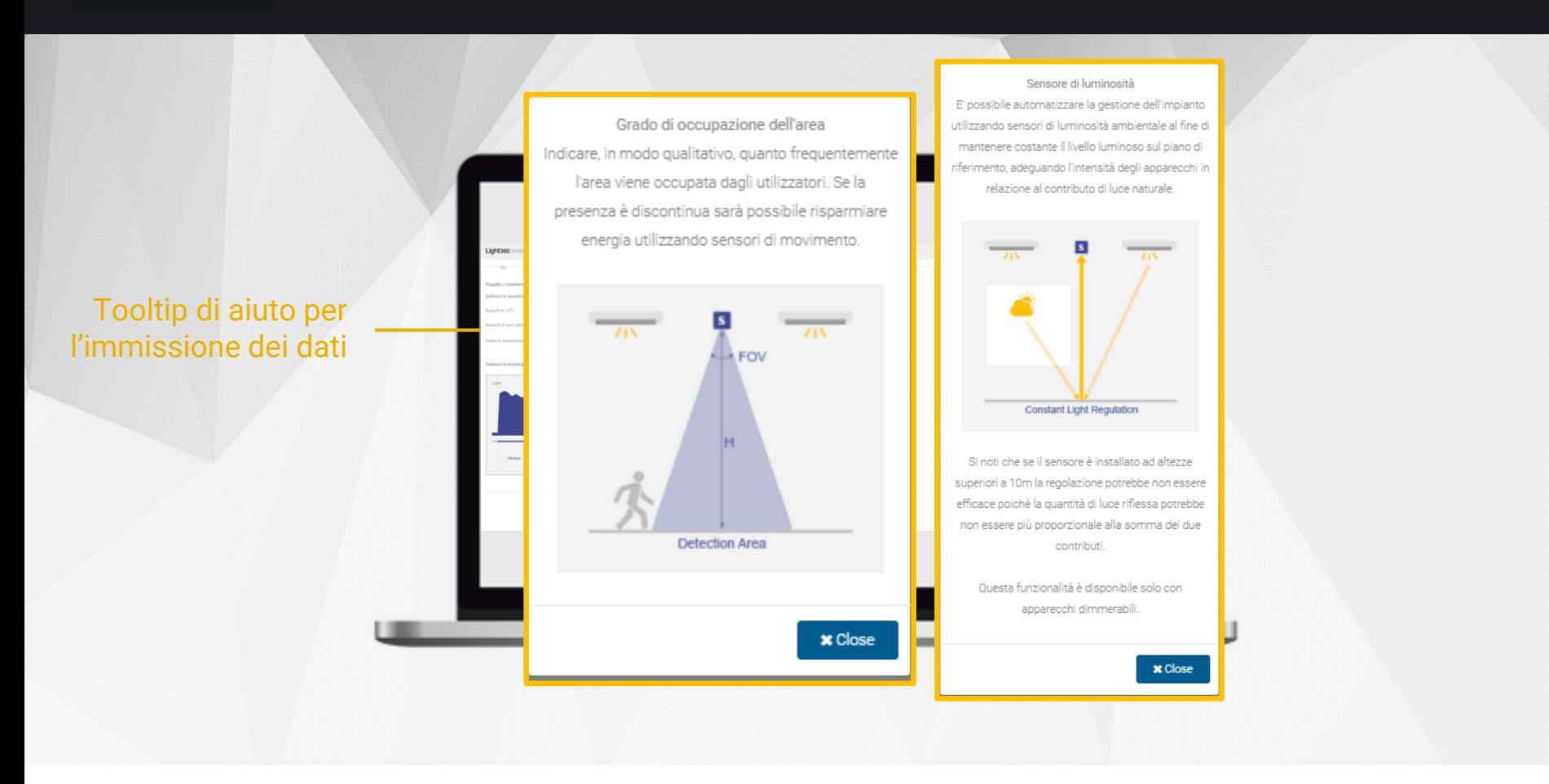

Per comprendere meglio il significato dei vari parametri richiesti è possibile visualizzare il relativo *tooltip* di aiuto on-line premendo l'icona  $\bullet$ .

In questo modo puoi comprendere meglio le soluzioni tecniche proposte e capire i concetti fondamentali del controllo dell'illuminazione.

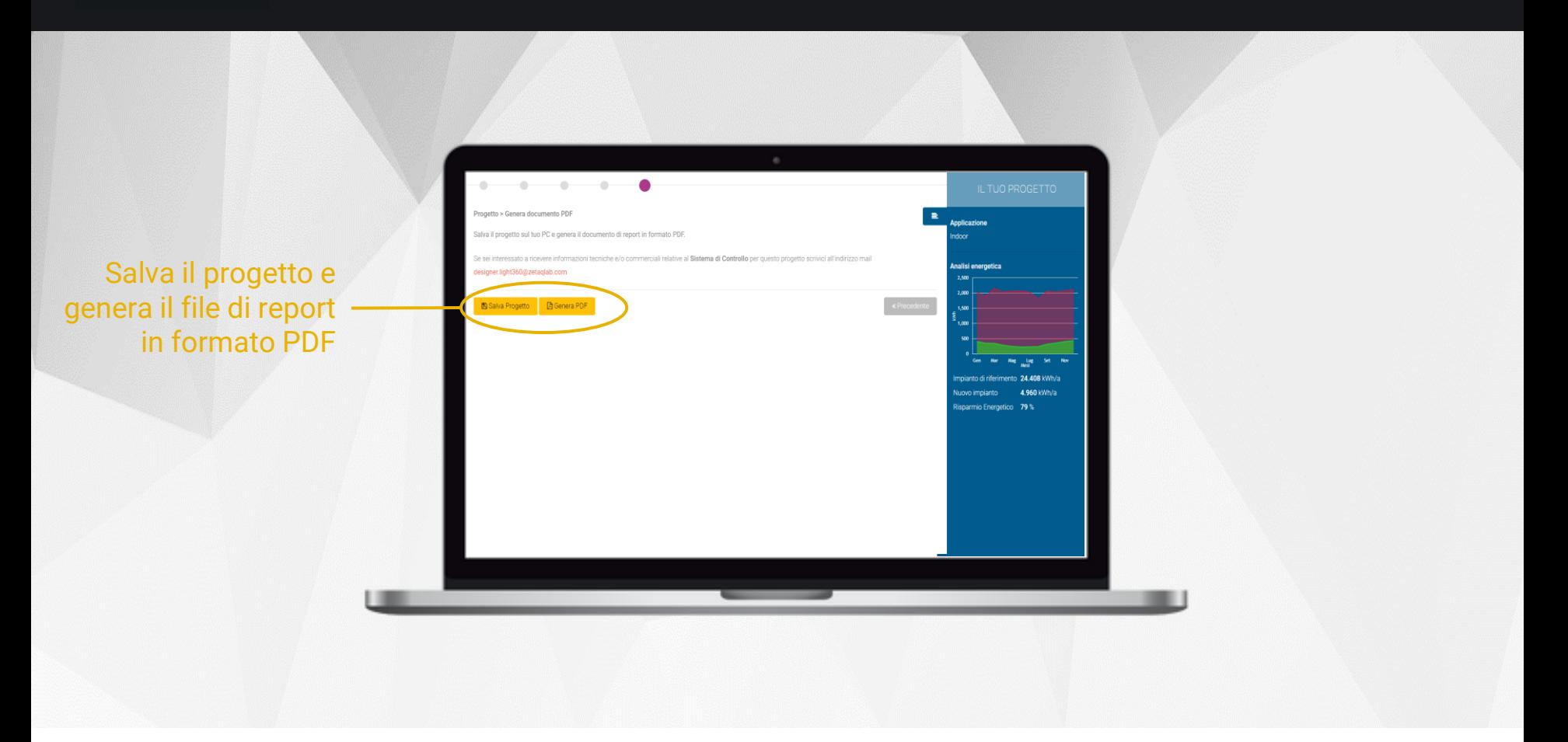

Nell'ultima sezione dell'applicazione è possibile salvare il progetto sul proprio PC, generare il file di report in formato PDF ed eventualmente richiedere il supporto del nostro team per ottenere ulteriori informazioni tecniche.

**Attenzione**: se il progetto non viene salvato verrà perso una volta chiuso il browser!

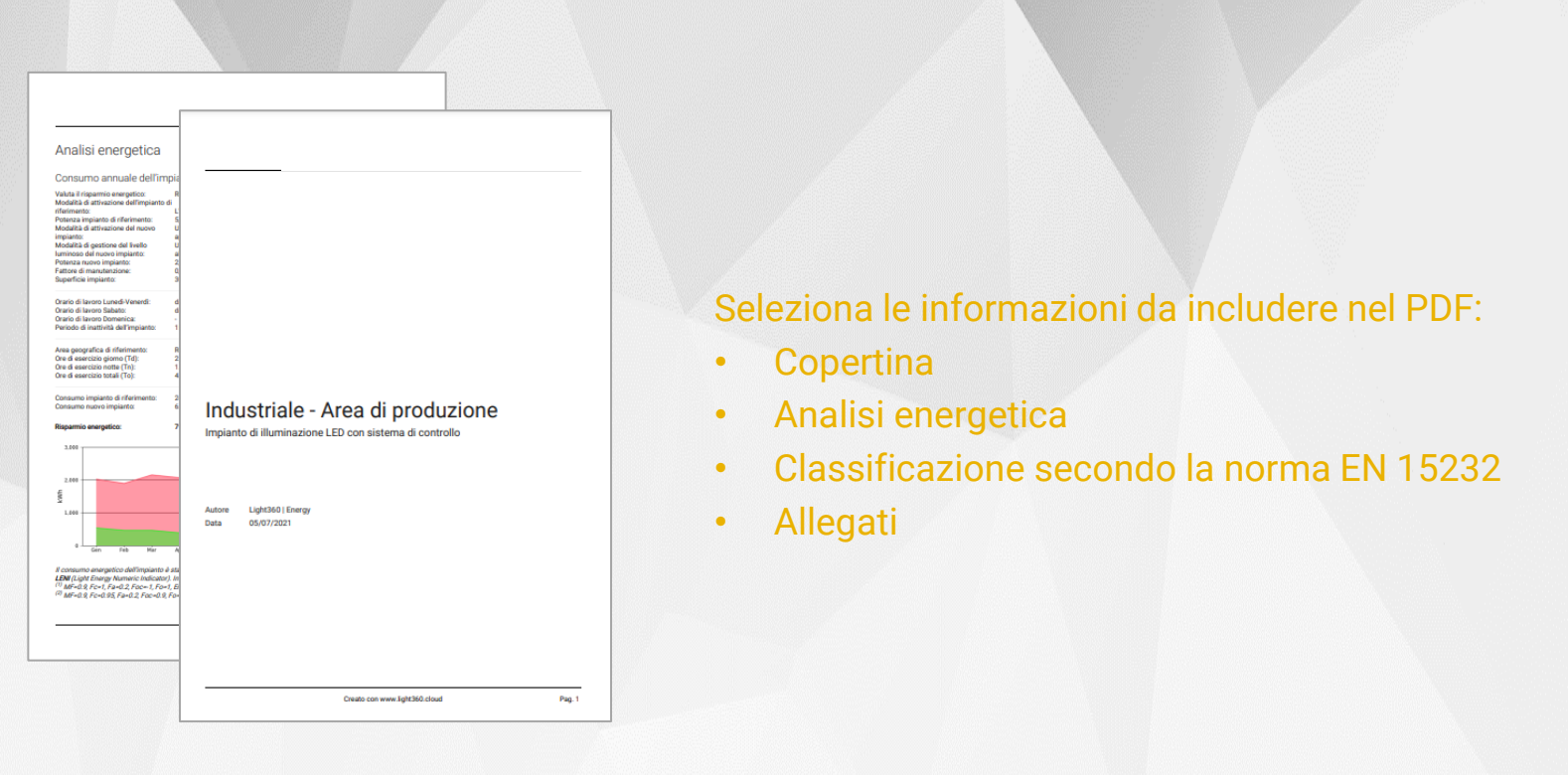

Il documento di report in formato PDF può essere generato includendo anche la classificazione del sistema secondo CAM e norma EN15232 e gli allegati con i link ai temi di approfondimento, oltre alla copertina ed all'introduzione che saranno invece sempre presenti. La copertina del PDF riporterà il nome del progetto, una breve descrizione, la data di creazione ed il nome dell'autore.

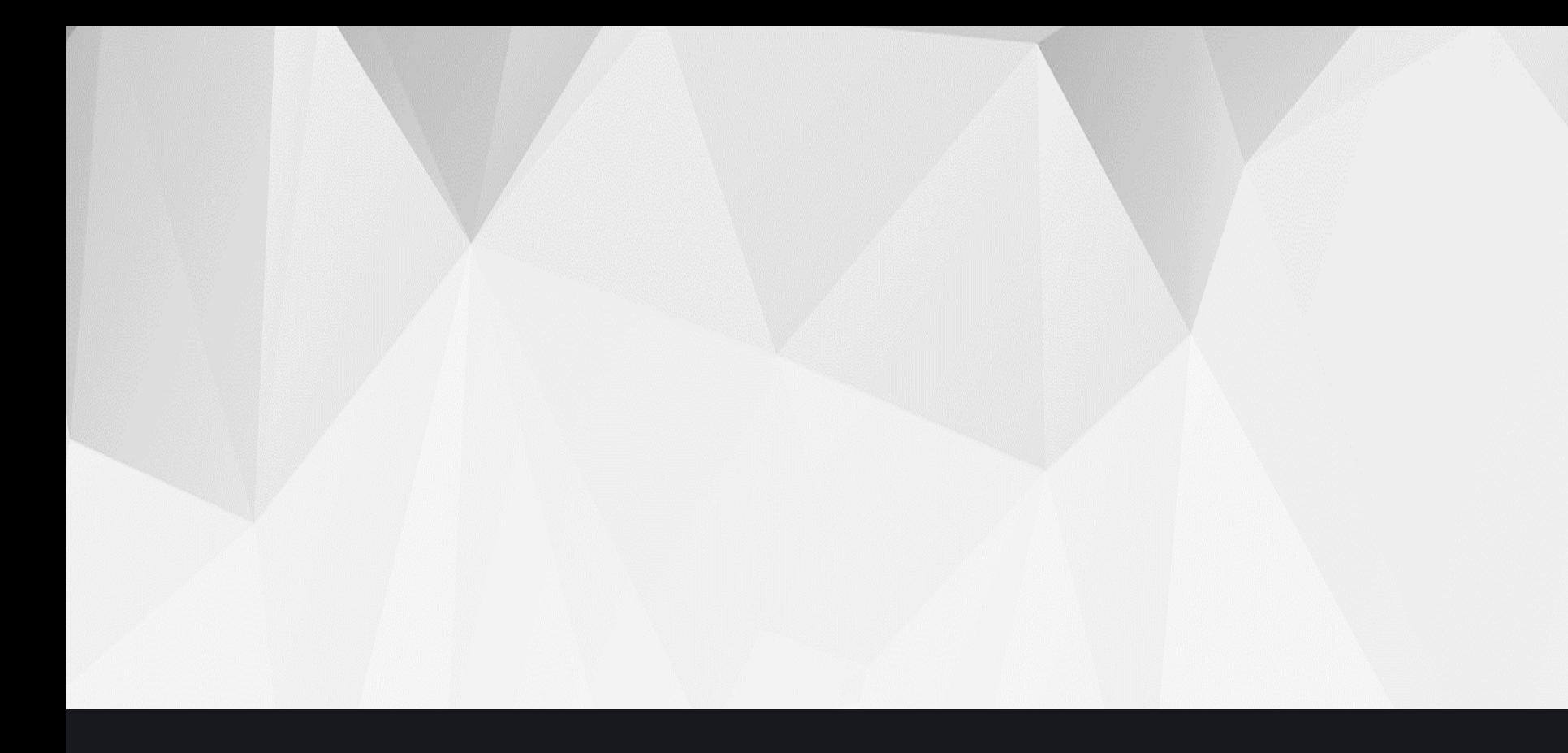